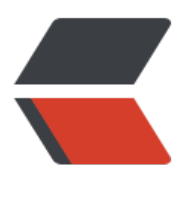

链滴

## Linux [报错](https://ld246.com)总结

作者: lowkey51

- 原文链接:https://ld246.com/article/1660748759696
- 来源网站: [链滴](https://ld246.com/member/lowkey51)
- 许可协议:[署名-相同方式共享 4.0 国际 \(CC BY-SA 4.0\)](https://ld246.com/article/1660748759696)

<h4 id="docker报错--Cannot-connect-to-the-Docker-daemon-at-unix----var-run-docker-soc --Is-the-docker-daemon-running-">docker 报错: Cannot connect to the Docker daemon at . s the docker daemon running?</h4>

<pre><code class="language-bash highlight-chroma"><span class="highlight-line"><span c ass="highlight-cl"><span class="highlight-o">[</span>root@lowkey ~<span class="highlig t-o">]</span><span class="highlight-c1"># docker pull b3log/solo</span>

</span></span><span class="highlight-line"><span class="highlight-cl">Using default tag: atest

</span></span><span class="highlight-line"><span class="highlight-cl">Cannot connect to the Docker daemon at unix:///var/run/docker.sock. Is the docker daemon running? </span></span></code></pre>

<p>解决方法就是, 需要 reload 一下 daemon, 然后 restart docker, 执行下面的两个命令</p> <p>systemctl daemon-reload</p>

<p>systemctl restart docker.service</p>

<p>然后 docker ps 发现可以了</p>

<pre><code class="highlight-chroma"><span class="highlight-line"><span class="highlight cl">[root@lowkey ~]# systemctl daemon-reload

</span></span><span class="highlight-line"><span class="highlight-cl">[root@lowkey ~]# systemctl restart docker.service

 $\langle$ span> $\langle$ span> $\langle$ span class="highlight-line"> $\langle$ span class="highlight-cl">[root@lowkey  $\sim$ ]# docker pull b3log/solo

</span></span><span class="highlight-line"><span class="highlight-cl">Using default tag: atest

</span></span><span class="highlight-line"><span class="highlight-cl">Trying to pull rep sitory docker.io/b3log/solo ...

</span></span><span class="highlight-line"><span class="highlight-cl">latest: Pulling fro docker.io/b3log/solo

</span></span><span class="highlight-line"><span class="highlight-cl">59bf1c3509f3: Pull complete

</span></span><span class="highlight-line"><span class="highlight-cl">20ae5de21b22: Pu l complete

</span></span><span class="highlight-line"><span class="highlight-cl">3048de22201a: Pu l complete

</span></span><span class="highlight-line"><span class="highlight-cl">03951bdd8dc2: Pu l complete

</span></span><span class="highlight-line"><span class="highlight-cl">063aa39c8788: Pul complete

</span></span><span class="highlight-line"><span class="highlight-cl">f746c70f3528: Pull complete

</span></span><span class="highlight-line"><span class="highlight-cl">Digest: sha256:34 355456c312d2273c960b37a455067e2a06b9f50556c7a534aaee3252bbea1

</span></span><span class="highlight-line"><span class="highlight-cl">Status: Download d newer image for docker.io/b3log/solo:latest

</span></span><span class="highlight-line"><span class="highlight-cl">[root@lowkey ~]# </span></span></code></pre>

<p>如果上述办法不行,可以运行 <code>ps -elf |grep docker</code></p>

<p>如果存在进程</p>

<p>就运行 <code>ps -elf |grep docker | awk '{print \$4}'|xargs kill -9</code></p> <p>然后再执行</p>

<pre><code class="language-bash highlight-chroma"><span class="highlight-line"><span c ass="highlight-cl">systemctl daemon-reload

</span></span><span class="highlight-line"><span class="highlight-cl">

</span></span><span class="highlight-line"><span class="highlight-cl">systemctl start do ker.service

```
</span></span></code></pre>
<p>应该就可以了。</p>
<pre><code class="highlight-chroma"><span class="highlight-line"><span class="highlight
cl">
</span></span></code></pre>
```